## HOW TO UPDATE VERSION 7 & 10 CONTROLLERS

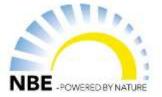

In version 7 & 10 you can download the updates directly to the controller, as long as your boiler is online. This means that it is no longer neccessary to use a SD-card. See below how to do this.

Before downloading the software, please consider whether it is necessary for you to download these updates. You do not necessarily need the latest version for your boiler to be working.

- 1. Enter menu option 16 Download in order to find the newest download (see picture 1).
- 2. In the uppermost right corner you can see the current version of your controller (see picture 2).
- 3. Mark the newest version and press it. The newest version is the number with the highest value. After this, the controller will ask whether you want to download this version. Accept this, and the update will start automatically.
- 4. When the controller is done downloading, it will automatically restart.
- 5. You now have an updated controller.

**Please note**: When you download directly to the controller, all pictures might not be updated. If you want these pictures, we recommend to update with a SD-card. Please enter page for **download via SD-card** on <u>www.nbe-global.com</u>. Under "Download" you can choose eh version you want.

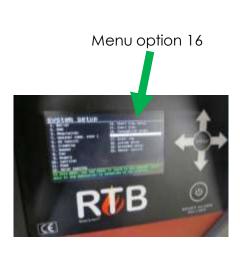

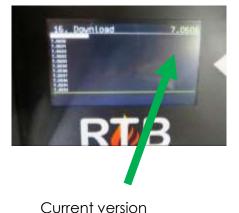